此页不印刷,材质工艺说明 说明书(合并4国语言)/小米1C 台规版 RMMNT238NF-MG01-17 (骑马钉,105X148MM,专色PANTONE COOL GRAY 11C, 105G金东太空梭无光铜 )/加回收网址

料号: 40315240522

Mi 23.8'' Desktop Monitor 1C User Manual 1 小米23.8型電腦螢幕1C 使用說明書 9 Manual de usuario de Mi 23.8'' Desktop Monitor 1C 18 Mi 23.8" デスクトップモニター 1C 取扱説明書 26

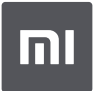

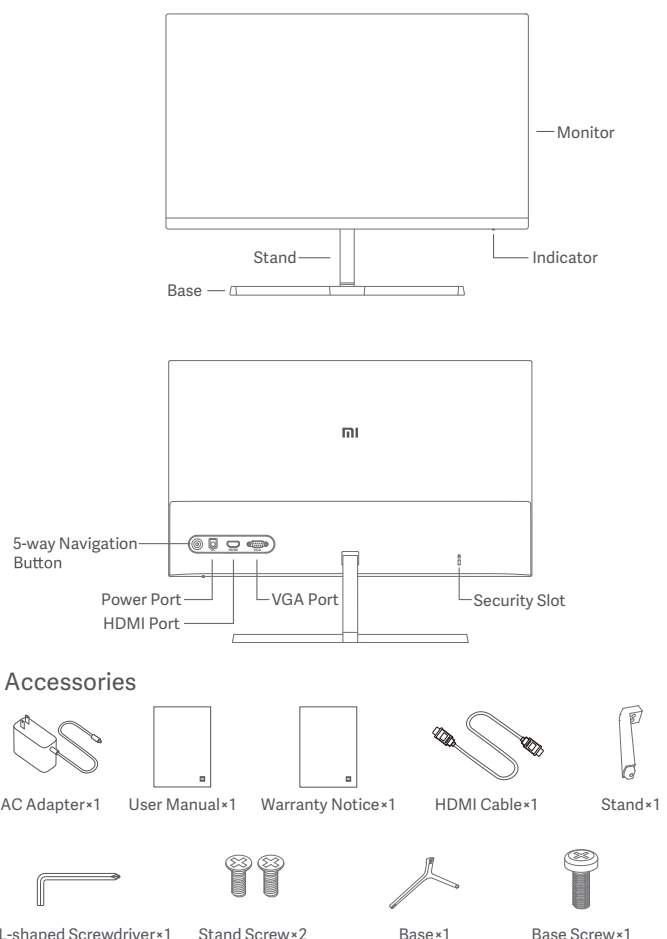

- 
- 

1. Install the stand onto the back of the monitor, then fix firmly with the stand screws.

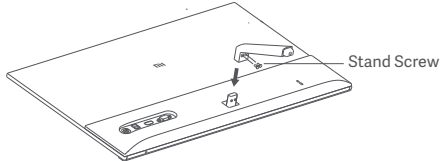

2. Connect the stand to the base, then tighten the base screw securely.

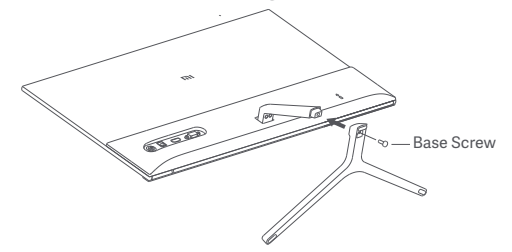

3. Adjust the angles forward or backward based on your needs.

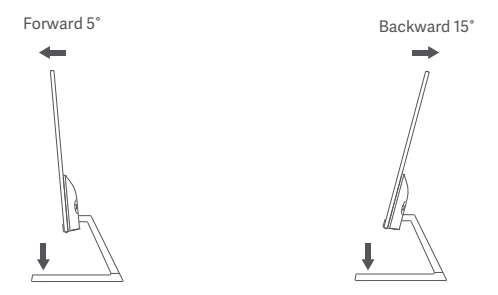

Note: When adjusting the angles, it is recommended to use one hand to hold down the base and use the other hand to adjust the monitor. Otherwise, the monitor may fall down.

### Port Description

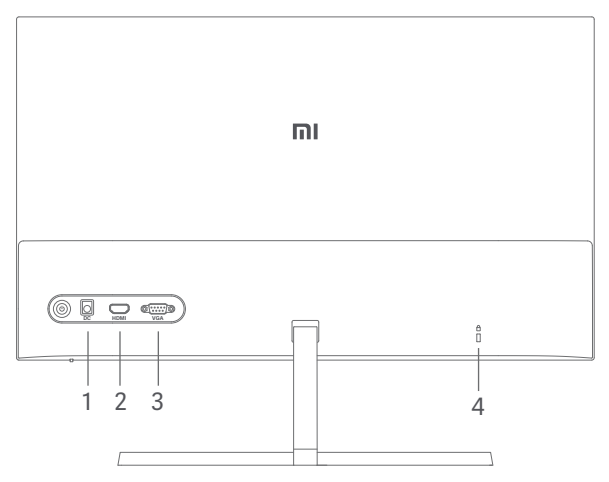

- 1. Power Port: Input
- 2. HDMI Port:

Version: 1.4

Output Device: Computer, DVD player, camera, etc.

Signal Formats: 480p, 720p, 1080i, 1080p

Maximum Refresh Rate: 1080p/60 Hz

3. VGA Port:

Output Device: Computer, DVD player, etc. Maximum Refresh Rate: 1080p/60 Hz

4. Security Slot:

Suitable for 3 × 7 mm cable lock (not included and sold separately).

Note: When the AC adapter or HDMI cable is damaged, it must be replaced with a genuine AC adapter or HDMI cable purchased from the manufacturer or after-sales service department.

### **Button Description**

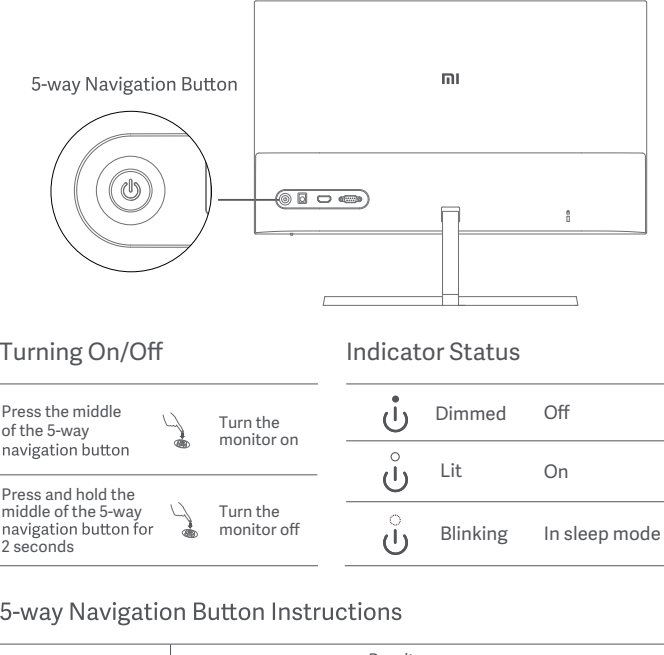

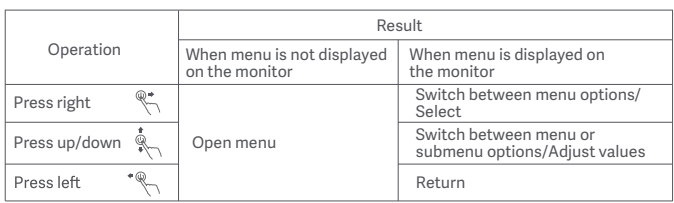

#### Menu Description

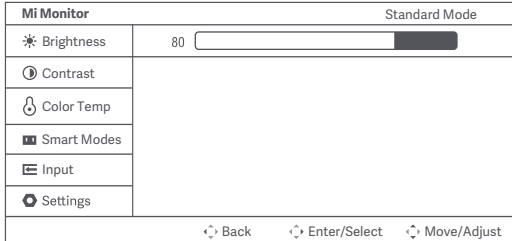

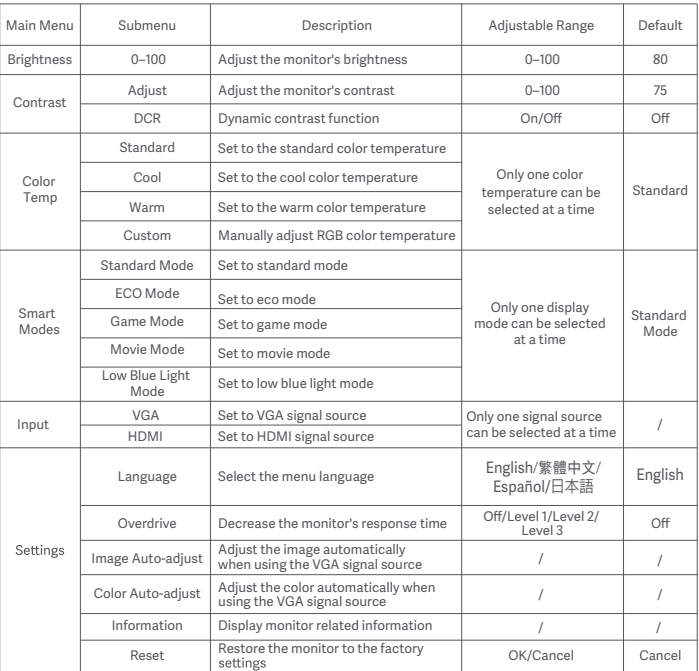

# **Precautions**

- Do not use this monitor in damp or humid environments such as bathrooms, kitchens, basements, or near swimming pools.
- Make sure the monitor is placed on a stable surface. When the monitor falls down or is knocked over, it may cause personal injuries or damage.
- Store and use the monitor in a cool, dry, ventilated place. Keep the monitor away from radiation and heat sources. Do not cover or block the heat dissipation vents on the back of the monitor.
- Do not place the monitor on a bed, sofa, or blanket, etc.
- The monitor's operating voltage range is indicated on a label on the back of the monitor. If you are unsure what voltage your power supply is, please contact the monitor's distributor or local power company.
- When you do not plan to use the monitor for a long period of time, unplug it from the electrical outlet so as to prevent possible damage from power surges or lightning strikes.
- Do not overload electrical outlets, as this may cause a fire or an electric shock.
- Do not insert any foreign objects into the monitor, as this may cause a short circuit which can lead to a fire or an electric shock.
- assistance. • Do not attempt to disassemble or repair the monitor by yourself. If the monitor is<br>not functioning properly, please contact our after-sales service department for
- Do not excessively pull, twist, or bend the AC adapter's cord.
- There is a polarizer attached to the screen (not the protective film), please do not tear it off. Any damage caused by the user will void the warranty.

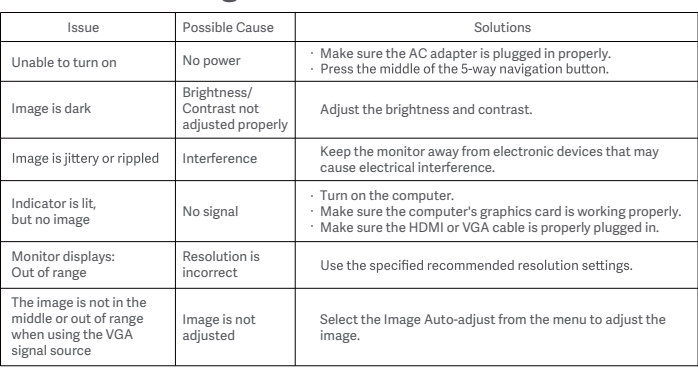

# Troubleshooting

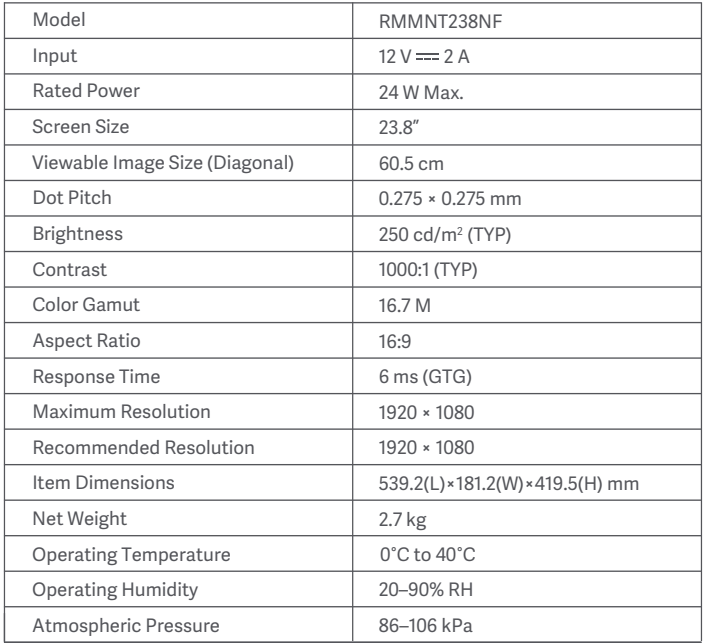

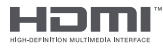

The Adopted Trademarks HDMI, HDMI High-Definition Multimedia Interface, and the HDMI Logo are trademarks or registered trademarks of HDMI Licensing Administrator, Inc. in the United States and other countries

# External AC Adapter Specifications

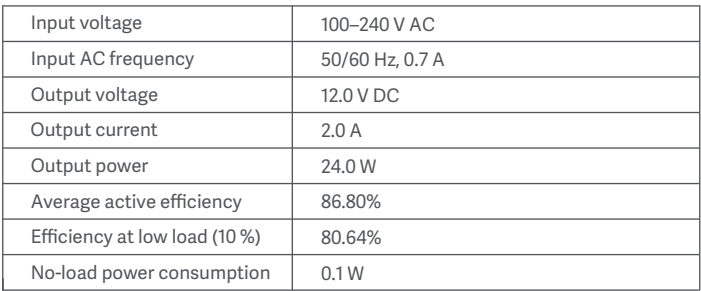

# Eye Health

To avoid eyestrain, or neck, arm, elbow, and shoulder pain caused by using the computer for a long time, please follow the suggestions listed below:

- Keep the monitor at a distance of 20–28 inches (approx. 50–70 cm) from your eyes.
- Blink more often to relieve eve fatigue when staring at the monitor.
- Give vour eves a 20-minute break after using the monitor for two hours.
- Take your eyes off the monitor and look at something a certain distance away for at least 20 seconds.
- Stretch your body to help relieve tension on the neck, arms, back, and shoulders.

# Low Blue Light Description

In recent years, eye damage caused by blue light has attracted more and more attention. In general, the wavelength of blue light is 400-480 nm, and the wavelength of harmful blue light is 415–455 nm. This monitor has a function to help reduce your exposure to the blue light emission. You can enable the low blue light mode via the settings menu.

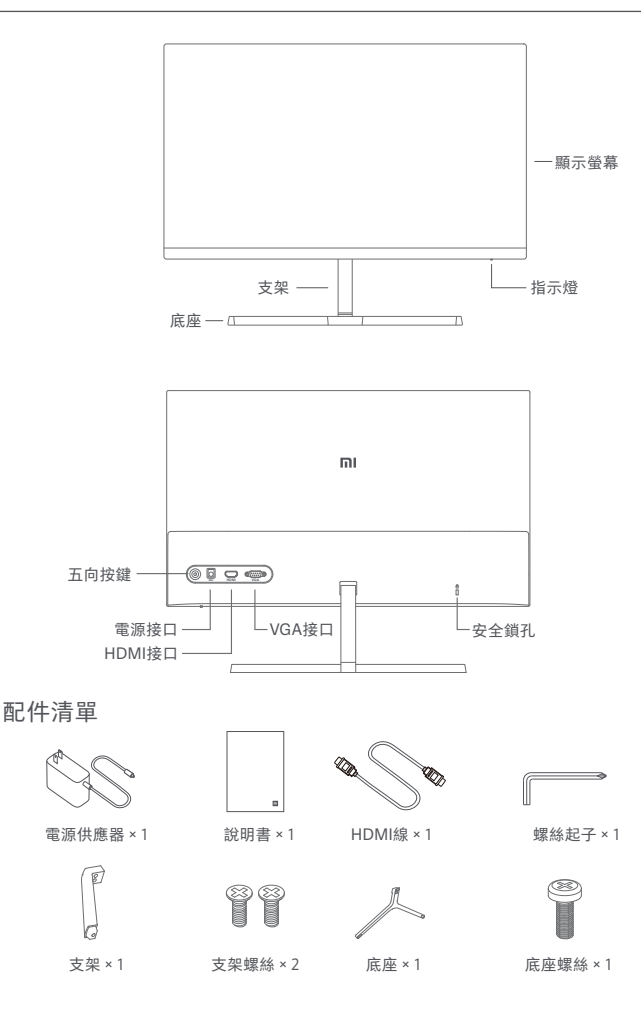

1. 先將支架與主機背部的定位柱組合安裝,並用支架螺絲上緊。

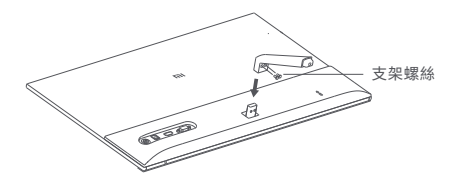

2. 再將底座與支架下端的定位柱組合安裝,並用底座螺絲上緊。

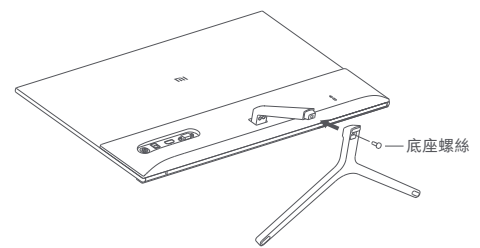

3. 安裝完成後, 可根據實際需要, 調整顯示螢幕主機前傾或後仰的角度。

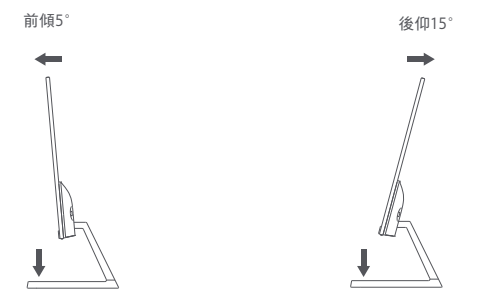

注意:調整前傾或後仰角度時,建議一手扶住底座,一手調整顯示螢幕。 如果單手調整,顯示螢幕容易傾倒。

#### 接口說明

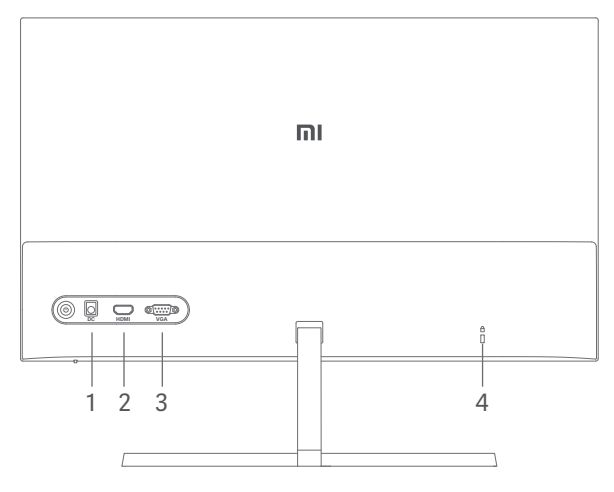

1. 電源接口:電源輸入 2. HDMI接口: 版本: HDMI1.4 輸出裝置:電腦、DVD、攝影機等 支援訊號格式:480p、720p、1080i、1080p 最高幀率:1080p/60Hz 3. VGA接口: 輸出裝置:電腦、DVD等 最高幀率:1080p/60Hz 4. 安全鎖孔:可配合3×7mm的電腦防盜鎖使用(需另行購買)。

注意:如果電源線或HDMI線損壞,必須以專用接線或從其製造商或 維修部買到的專用組件來更換。

按鍵說明

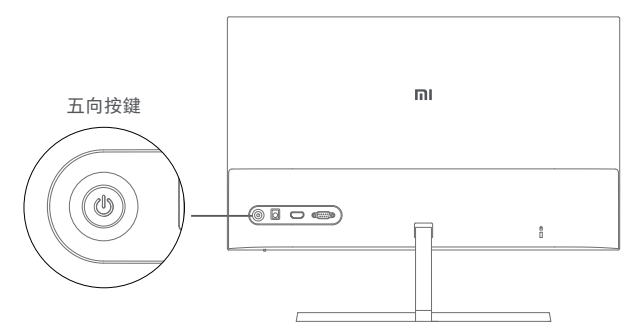

開機/關機

指示燈狀態說明

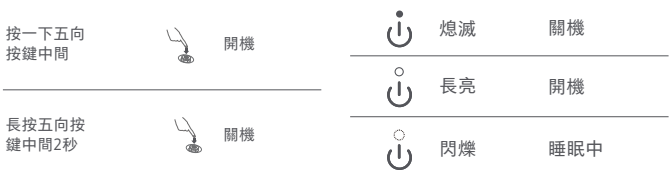

### 五向按鍵操作說明

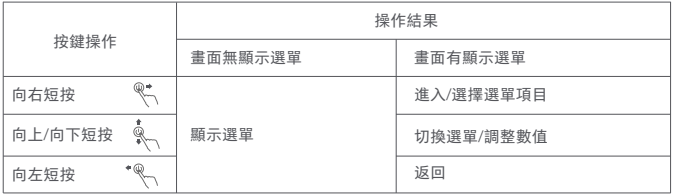

# 使用

### 選單說明

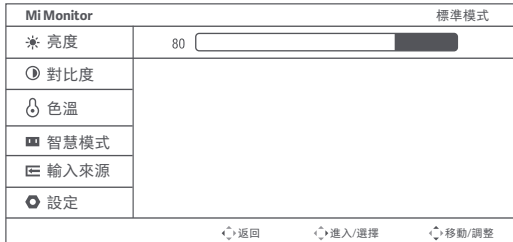

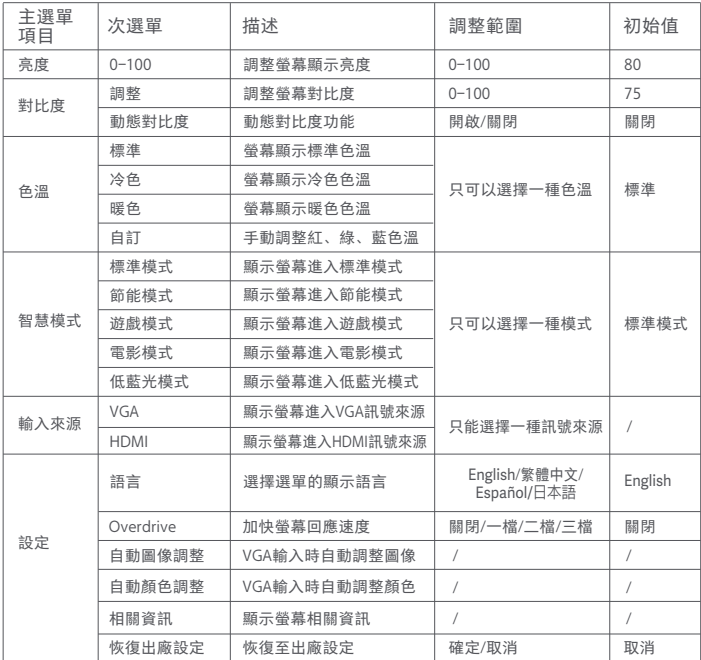

### 注意事項

- 請勿靠近水源或潮濕的地方,如浴室、廚房、地下室、游泳池等。  $\ddot{\phantom{a}}$
- $\bullet$ 確保裝置安裝並放置於平穩處,掉落的話可能引起人身傷害或裝置損壞。
- 在陰涼、乾燥、通風的地方存放及使用,請勿靠近輻射源和熱源。  $\bullet$
- 請勿覆蓋、堵塞機背後殼上的通風孔,請勿放在床鋪、梳化、毛毯或類似物體表  $\bullet$ 面上使用。
- 裝置操作的電源電壓範圍,已標示在機背後殼的標籤上。若不能確認所供應的電 壓,可諮詢經銷商或當地的電力公司。
- 如長時間不使用裝置,請切斷電源,防止在雷雨天受到電擊以及異常電源電壓的 損傷。
- 請勿讓插座超載,否則會引起火警或電擊。
- 請勿把異物放入機內,否則可能會引起短路而導致火警或電擊。
- 請勿自行拆卸或維修本產品。如有故障,請直接聯絡售後服務人員。
- 請勿過度拉扯、扭曲電源線。  $\bullet$
- 螢幕表面附有一層偏光片(非保護膜),請勿撕除,否則會損壞產品且無法保養 維修。

#### 疑難排解

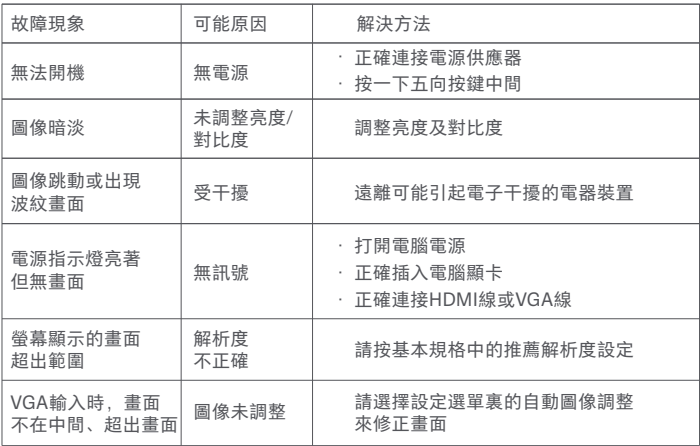

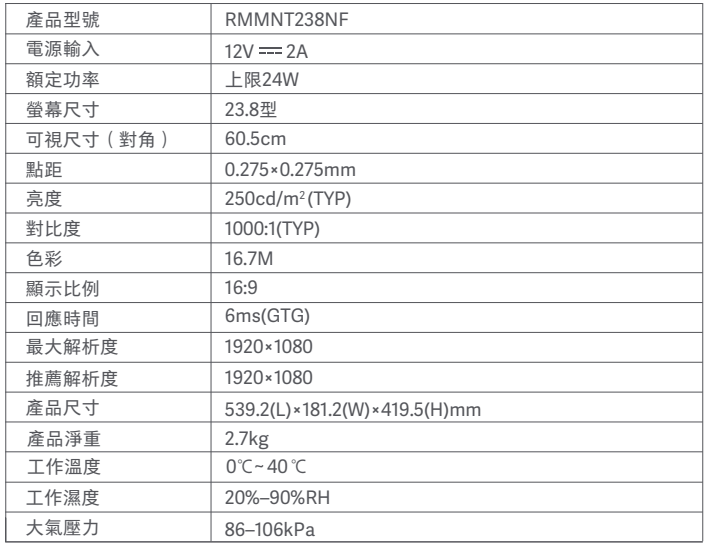

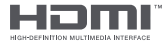

The Adopted Trademarks HDMI, HDMI High-Definition Multimedia Interface, and the HDMI Logo are trademarks or registered trademarks of HDMI Licensing Administrator, Inc. in the United States and other countries

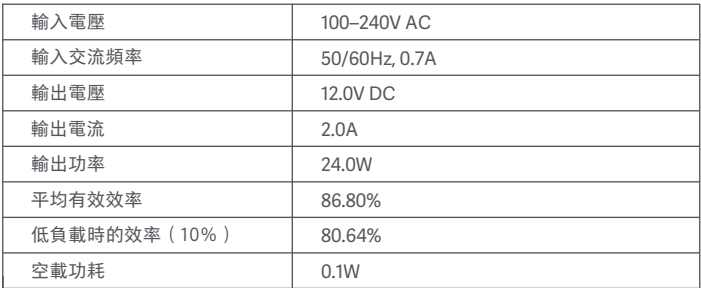

### 眼睛健康

為了避免因長時間使用顯示螢幕而引起的眼部疲勞及頸部、手臂、肘部、肩部的疼 痛,使用時請注意以下幾點:

- 將顯示螢幕放置於距離雙眼20到28吋 的位置(約50–70cm)。
- 使用顯示螢幕時,建議適當增加眨眼頻率以緩解眼部疲勞。
- 休息時,將視線離開顯示螢幕,注視遠處的目標至少20秒。
- 休息時,可進行伸展活動以舒緩頸部、 手臂、背部、 肩部。

使用過度恐傷害視力。注意事項內容:

- 使用 30 分鐘請休息 10 分鐘。
- 未滿 2 歲幼兒不看螢幕,2 歲以上每天看螢幕不要超過 1 小時。

### 低藍光說明

近年來, 藍光對於眼睛的傷害越來越受到人們的關注。一般藍光波長為 400-480nm, 有害藍光波長為415nm-455nm, 本顯示螢幕具備減少藍光發射的功 能, 用戶可以通過清單設定以啟用本顯示螢幕的低藍光模式。

#### 限用物質含有情況標示聲明書

Declaration of the Presence Condition of the Restricted Substances Marking

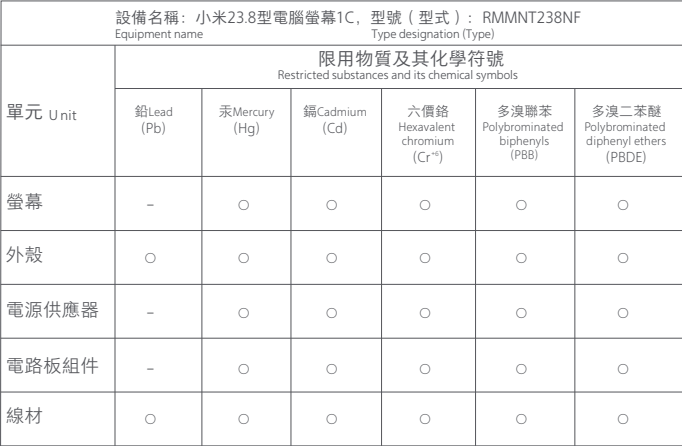

備考1.〝超出0.1 wt %〞及〝超出0.01 wt %〞係指限用物質之百分比含量超出百分比含量基準值。

Note 1:"Exceeding 0.1 wt %" and "exceeding 0.01 wt %" indicate that the percentage content of the restricted substance exceeds the reference percentage value of presence condition.

備考2.〝○〞係指該項限用物質之百分比含量未超出百分比含量基準值。

Note 2: "○" indicates that the percentage content of the restricted substance does not exceed the percentage of reference value of presence.

備考3.〝-〞係指該項限用物質為排除項目。

Note 3:The "-" indicates that the restricted substance corresponds to the exemption.

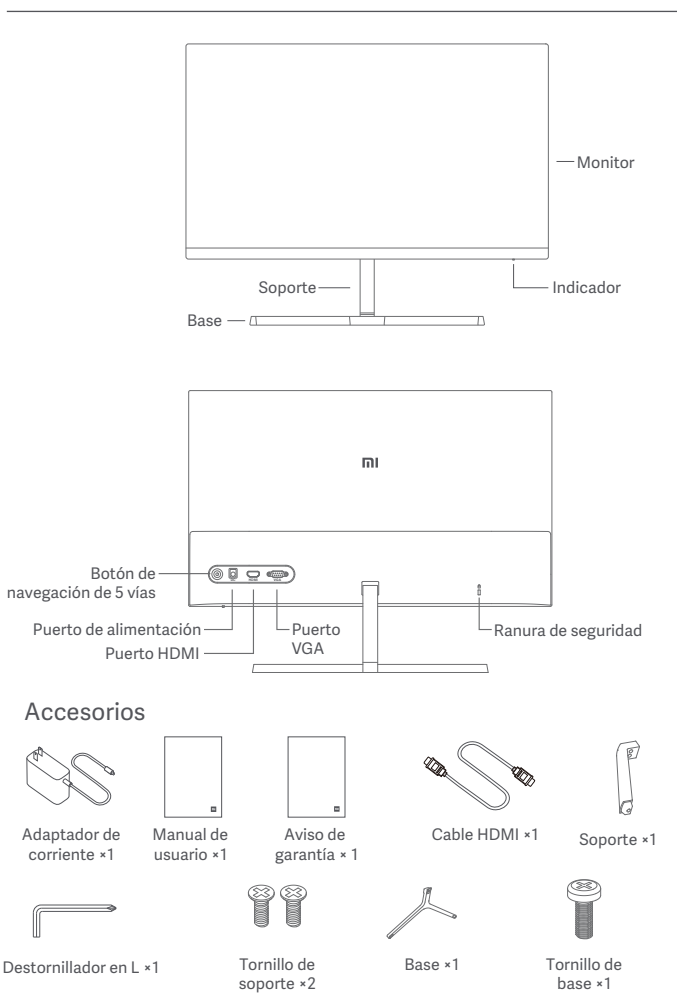

1. Instale el soporte en la parte posterior del monitor, y luego fíjelo firmemente con los tornillos del soporte.

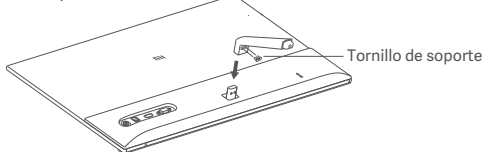

2. Conecte el soporte a la base y apriete bien el tornillo de la base.

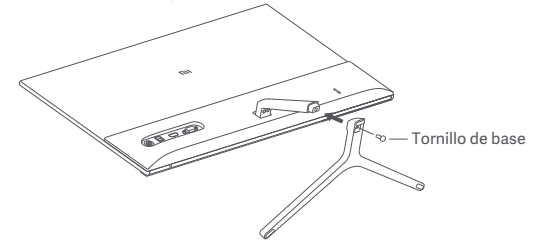

3. Ajuste los ángulos hacia adelante o hacia atrás según sus necesidades.

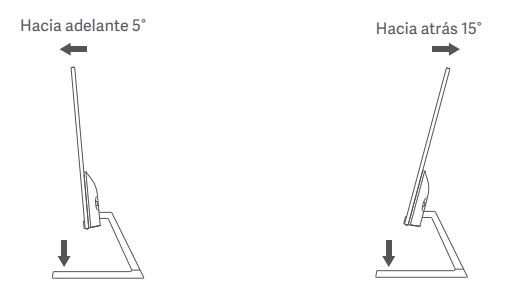

Nota: Durante el ajuste del ángulo se recomienda utilizar una mano para sujetar la base y la otra para ajustar el monitor. De lo contrario, el monitor puede caerse.

### Modo de uso

#### Descripción del puerto

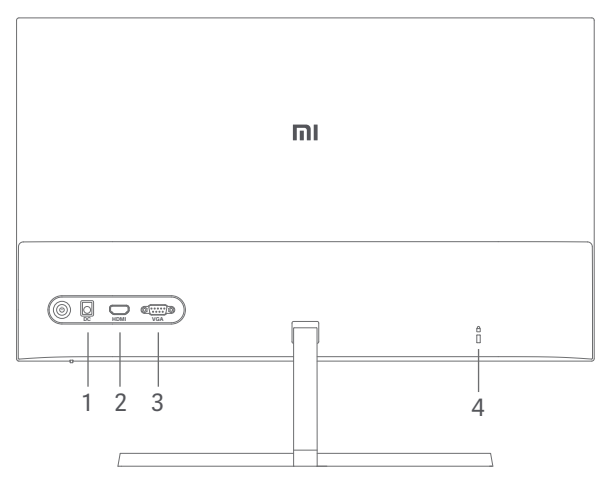

- 1. Puerto de alimentación: Entrada
- 2. Puerto HDMI:

Versión: 1.4

Dispositivo de salida: Ordenador, reproductor de DVD, cámara, etc.

Formatos de la señal: 480p, 720p, 1080i, 1080p

Máxima frecuencia de refresco: 1080p/60 Hz

3. Puerto VGA:

Dispositivo de salida: Ordenador, reproductor de DVD, etc. Máxima frecuencia de refresco: 1080p/60 Hz

4. Ranura de seguridad:

Compatible con cable de seguridad de 3 × 7 mm (no incluido y vendido por separado).

Nota: Cuando el adaptador de corriente o el HDMI estén dañados deberá reemplazarlos por un recambio original del fabricante o del departamento de servicio posventa.

#### Descripción de los botones

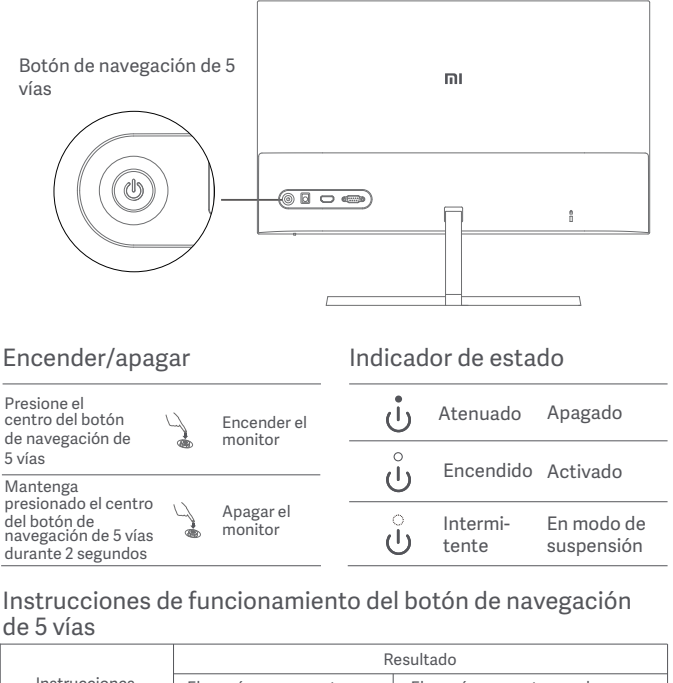

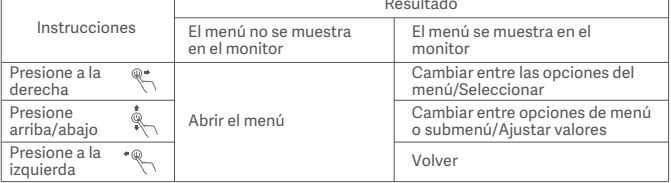

# Modo de uso

### Descripción de los menús

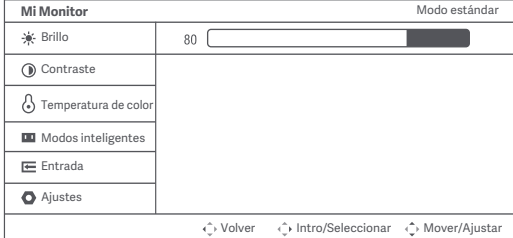

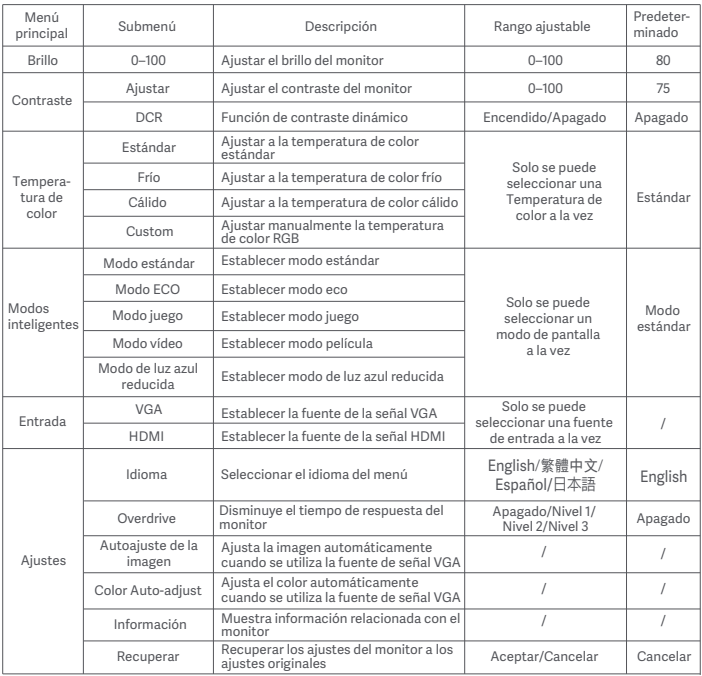

# **Precauciones**

- No utilice el monitor en entornos húmedos como baños, cocinas, sótanos o cerca de piscinas.
- Asegúrese de que el monitor se encuentra en una superficie estable. Pueden producirse daños personales o en el monitor cuando este se cae o se vuelca
- Almacene y utilice el monitor en lugares frescos, secos y bien ventilados. Mantenga alejado el monitor de fuentes de calor y radiación. No cubra ni bloquee los conductos de ventilación de la parte trasera del monitor.
- No coloque el monitor sobre un sofá, una cama, una manta, etc.
- La tensión operativa del monitor viene indicada en la etiqueta de la parte trasera del monitor. Si no está seguro de la tensión que suministra su toma de corriente, póngase en contacto con el distribuidor del monitor o con su compañía eléctrica.
- Cuando no vaya a utilizar el monitor durante un largo periodo de tiempo, desenchúfelo de la toma de corriente para evitar posibles daños provocados por sobretensiones o relámpagos.
- No sobrecargue las tomas de corriente, ya que esto puede provocar incendios o descargas eléctricas.
- No inserte objetos extraños en el monitor ya que esto puede provocar cortocircuitos, lo que, a su vez, puede generar incendios o descargas eléctricas.
- No intente desmontar o reparar el monitor usted mismo. Si el monitor no funciona correctamente, póngase en contacto con nuestro departamento de servicio postventa para obtener ayuda.
- No tire, tuerza ni doble excesivamente el cable de alimentación.
- Hay un polarizador conectado a la pantalla (no la película protectora), no lo arranque. Los daños causados por el usuario anularán la garantía.

# Resolución de problemas

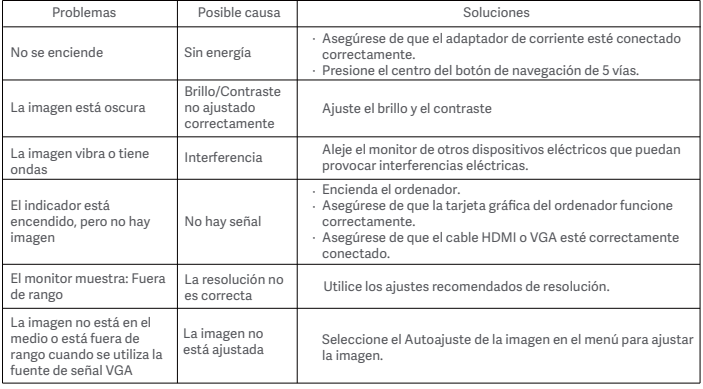

### Especificaciones

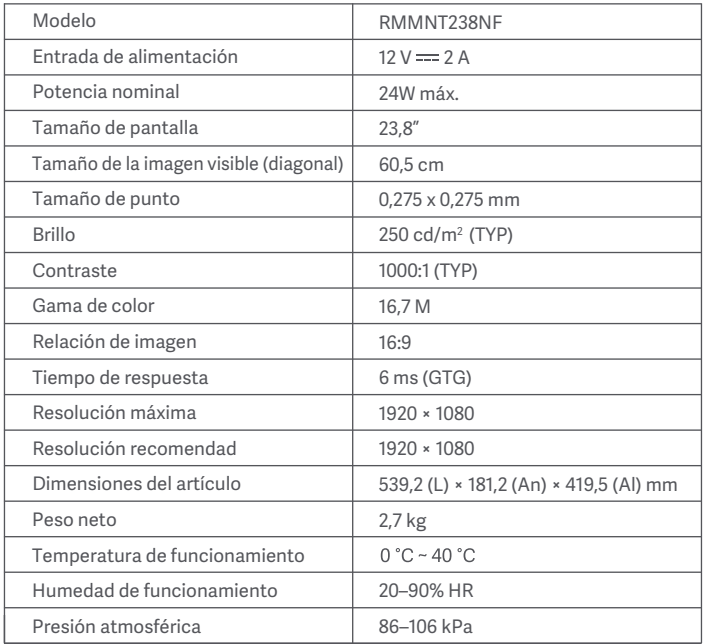

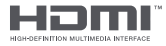

The Adopted Trademarks HDMI, HDMI High-Definition Multimedia Interface, and the HDMI Logo are trademarks or registered trademarks of HDMI Licensing Administrator, Inc. in the United States and other countries

# Especificaciones del adaptador interno de CA

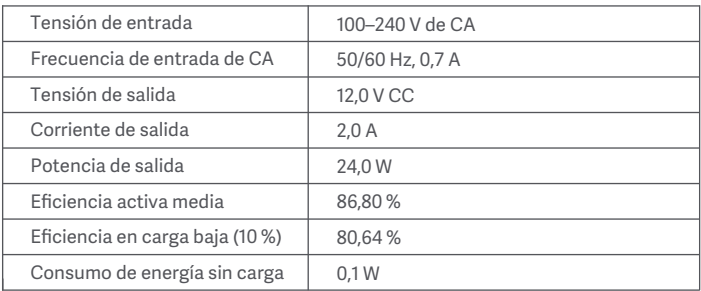

# Salud ocular

Para evitar el cansancio de la vista, o el dolor de cuello, brazo, codo y hombro causados por el uso del ordenador durante largos períodos, siga las sugerencias que se enumeran a continuación:

- Mantenga el monitor a una distancia de aprox. 50–70 cm de sus ojos.
- Pestañee más a menudo para aliviar la fatiga ocular al mirar el monitor.
- Dele a sus ojos un descanso de 20 minutos después de usar el monitor por dos horas.
- Quite los ojos del monitor y mire algo a cierta distancia durante al menos 20 segundos.
- Estire el cuerpo para ayudar a aliviar la tensión en el cuello, brazos, espalda y hombros.

# Descripción de luz azul reducida

El daño ocular causado por la luz azul ha atraído cada vez más atención en los últimos años. En general, la longitud de onda de la luz azul es de 400–480 nm, y la longitud de onda de la luz azul nociva es de 415–455 nm. Este monitor tiene una función que ayuda a reducir su exposición a la emisión de luz azul. Puede activar el modo de luz azul baja a través del menú de ajustes.

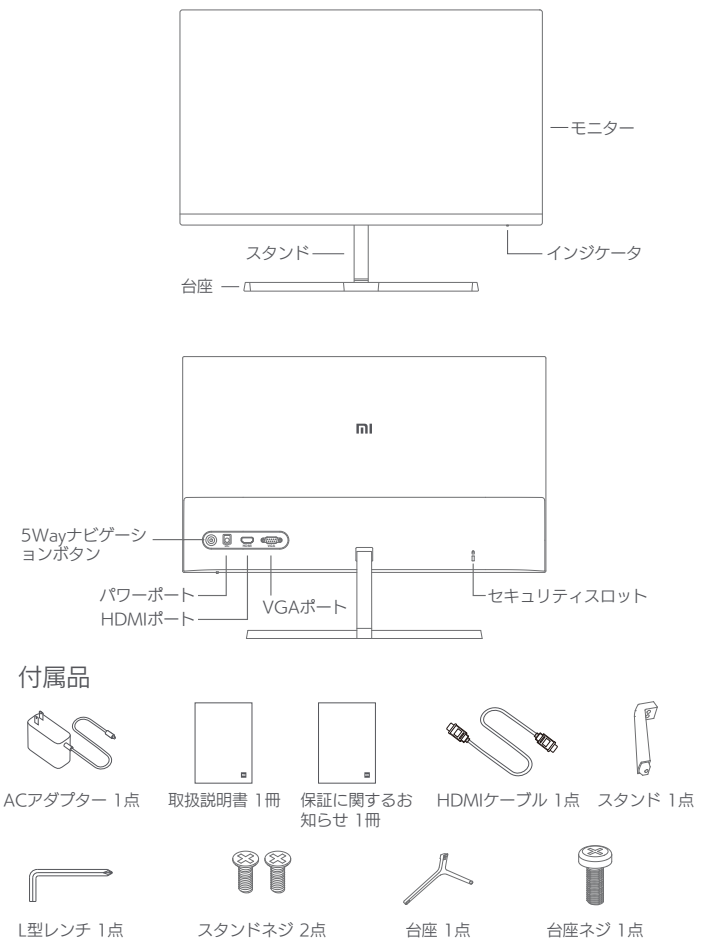

製品紹介

1. スタンドをモニターの後ろに差し込み、スタンドネジでしっかりと固定します。

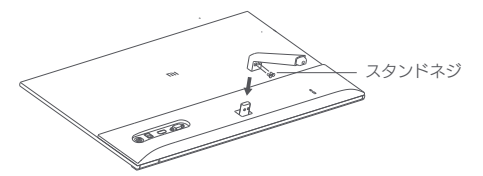

2. スタンドを台座にはめ込み、台座ネジをしっかり締めて固定します。

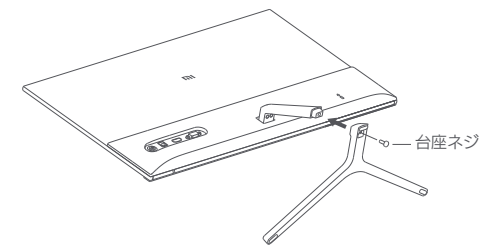

3. 必要に応じて、モニターの角度を前後に調整してください。

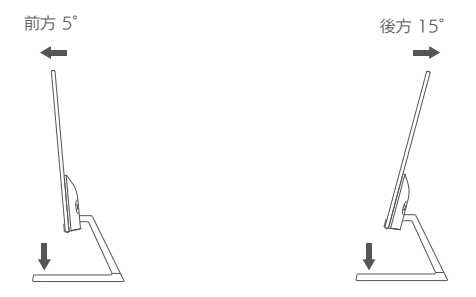

注意:モニターが倒れる場合がありますので、角度を調整する際は片手で台座を押 さえ、もう片方の手でモニターを調整することをおすすめします。

#### 各ポートの説明

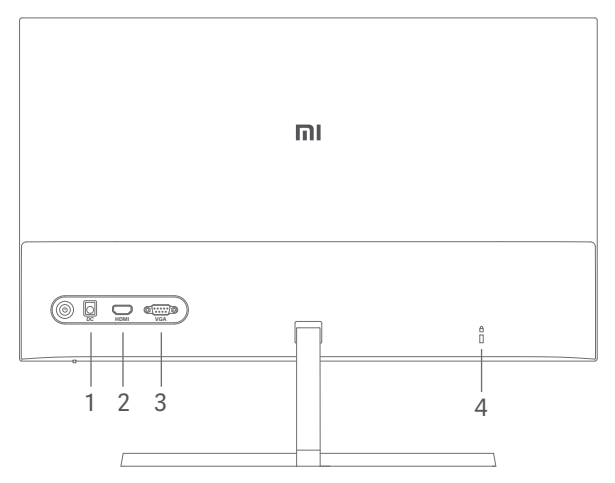

1. 電源ポート入力 2. HDMIポート: バージョン:1.4 出力デバイス:コンピューター、DVDプレイヤー、カメラなど 信号フォーマット:480p、720p、1080i、1080p ー<br>最大リフレッシュレート: 1080p/60Hz 3. VGAポート: 出力デバイス:コンピューター、DVDプレイヤーなど 4. セキュリティスロット:3×7mmのケーブルロックに対応(別売り)

注意:ACアダプターやHDMIケーブルが傷んだ場合、必ず製造元または アフターサービスが提供する純正のACアダプターまたはHDMIケーブル と交換してください。

### ボタンの説明

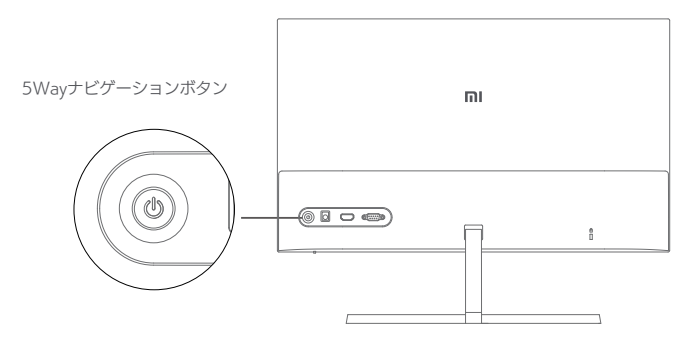

電源オン/オフ

インジケータ表示状態

| 5Wayナビゲーショ<br>ンボタンの真ん中            | い モニター電源オ |  | 消灯 | オフ      |
|-----------------------------------|-----------|--|----|---------|
| な押す                               |           |  | 点灯 | オン      |
| 5Wayナビゲーショ<br>ンボタンの真ん中<br>を2秒間長押し | 、モニター電源オ  |  | 点滅 | スリープモード |

### 5Wayナビゲーションボタン使用方法

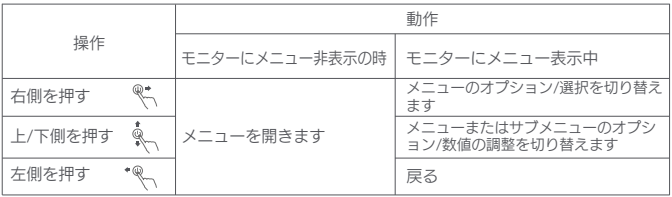

# 使用方法

メニューの説明

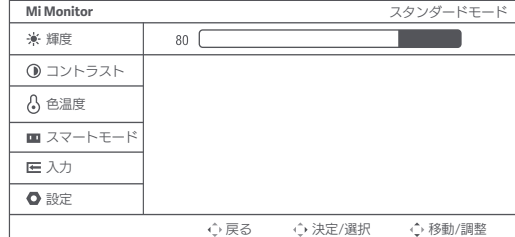

/ VGA VGA信号に設定します 一度に複数の信号は設定 画像の自動調整 / / 動的に調整します 色の自動調整 / / 的に調整します / / HDMI IHDMI信号に設定します Off はい/いいえ いいえ Overdrive 輝度 情報 色温度 入力 設定 スタンダードモード エコ モード ゲームモード ムービーモード 言語 リセット スタンダードモードに設定します エコモードに設定します ゲームモードに設定します ムービーモードに設定します 低ブルーライトモードに設定します メニューの言語を選択します モニターの応答時間を短縮します モニターを工場出荷時の設定に戻します モニターに関する情報を表示します サブメニュー 説明 調整可能範囲 既定 オフ 80 調整 - トモニターのコントラストを調整します | 0–100 - | 75 0–100 | モニターの明るさを調整します | 0–100 0–100 普通 クール ウォーム カスタム DCR ダイナミックコントラスト機能 標準の色温度に設定します 寒色系の色温度に設定します 暖色系の色温度に設定します RGB色温度をマニュアルで調整します オン/オフ 標準 一度に複数の色温度は設 定できません できません VGA信号を使用している時、画像を自 VGA信号を使用している時、色を自動 オフ/レベル1/レベル2/ レベル3 一度に複数のディスプレ イモードは設定できませ ん スタン ダード モード メインメ ニュー コントラ スト スマート モード 低ブルーライトモ ード English/繁體中文/ English/ ※瞑出义/ | English<br>Español/日本語 注意事項

- 浴室、キッチン、地下室、プールの近くなど、濡れやすい、または湿気の高い環 境でモニターを使用しないでください。
- モニターは安定した平らな場所に設置してください。モニターが倒れたり落ちた りすると、事故や怪我の原因になる場合があります。
- 涼しく湿気のない、換気のいい場所でモニターを保管および使用してください。 モニターを放射線や熱源に近づけないでください。モニターの背面にある放熱用 通風孔を覆ったり塞いだりしないでください。
- モニターをベッド、ソファ、または毛布などの上に置かないでください。
- モニターの動作電圧範囲は背面のラベルに表示されています。ご使用の電圧がわ からない場合は、モニターの販売者または地域の電力会社にお問い合わせくださ い。
- 長期間モニターを使用しない場合は、一時的な過電圧や落雷による損傷を防ぐた めにコンセントから電源プラグを抜いてください。
- 火災や感電の原因になりますので、コンセントに過負荷をかけないでください。
- モニターに異物を挿入しないでください。ショートの原因となり、火災や感電に つながるおそれがあります。
- ご自身でモニターを分解したり修理したりしないでください。モニターが故障し た場合は、アフターサービス部門にお問い合わせください。
- ACアダプタのコードを強く引っ張ったり、ひねったり、折り曲げたりしないでく ださい。
- 画面に偏光板が装着されています(保護フィルムではありません)。はがさない でください。ユーザーによる破損・故障については保証の対象外となります。

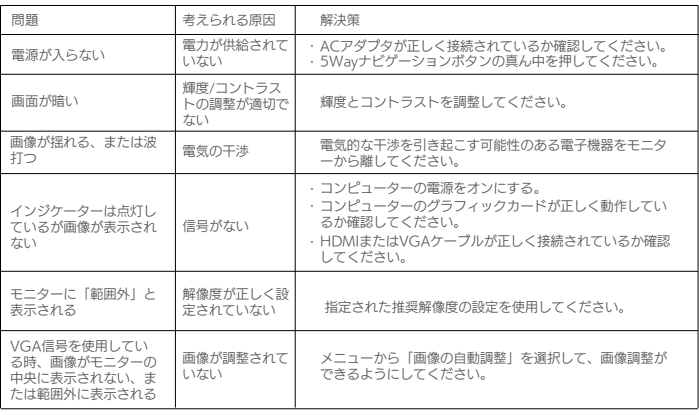

トラブルシューティング

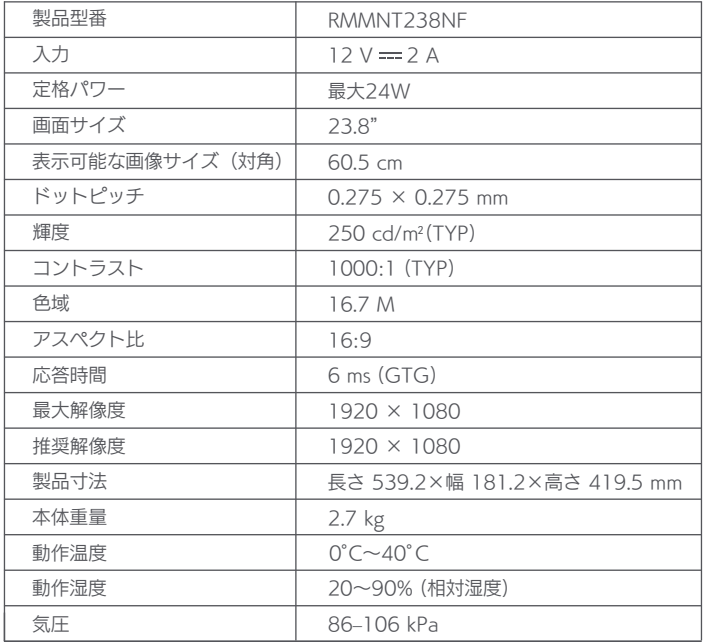

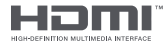

The Adopted Trademarks HDMI, HDMI High-Definition Multimedia Interface,<br>and the HDMI Logo are trademarks or registered trademarks of HDMI Licensing<br>Administrator, Inc. in the United States and other countries

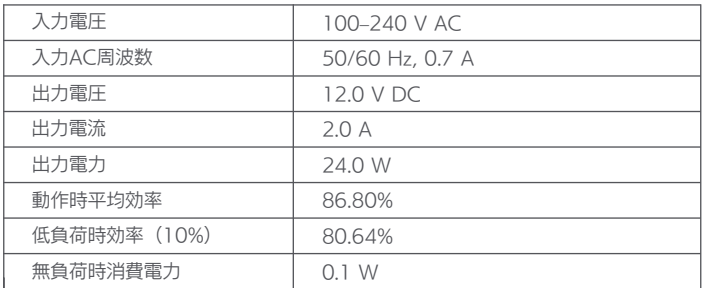

### 目の健康のために

長時間にわたるコンピューターの使用による眼精疲労、または首、腕、肘、肩の 痛みを避けるため、以下の方法をお試しいただくことをおすすめします。

- モニターと目の間の距離を50~70cm程度離す。
- モニターを見る時は、なるべくまばたきを頻繁にして目の疲れを和らげる。
- モニターを2時間使用したら20分程度の休憩を取って目を休ませる。
- モニターから視線を外し、ある程度遠いものを20秒以上見る。
- ストレッチをして首、腕、背中、肩の緊張をほぐす。

### 低ブルーライトの説明

近年、ブルーライトによる目への悪影響が注目を集めています。一般的に、ブル ーライトの波長は400~480nmで、そのうち有害なブルーライトの波長は415 ~455nmとされています。このモニターは、ブルーライトへの露出を低減する 機能を備えています。設定メニューで低ブルーライトモードを有効にすることが できます。

### パソコン回収について

下記ホームページをご覧ください https://www.mi.com/jp/service/support/recycle.html Xiaomi Communications Co., Ltd. Address: #019, 9th Floor, Building 6, 33 Xi'ergi Middle Road, Haidian District, Beijing, China, 100085 For further information, please go to www.mi.com

小米通訊技術有限公司 製造商地址:北京市海澱區西二旗中路33號院6號樓9樓019號 本產品的相關訊息請查詢銷售網址:www.mi.com

進囗商:台灣小米通訊有限公司 進口商地址:臺北市中正區新生南路1段50號2樓之2 服務電話:02-77255376 本產品售後服務請查詢官網:www.mi.com/tw/service

Xiaomi Communications Co., Ltd. Dirección: #019, 9th Floor, Building 6, 33 Xi'ergi Middle Road, Haidian District, Beijing, China, 100085 Para obtener más información, visite www.mi.com

Xiaomi Communications Co., Ltd. 所在地: #019, 9th Floor, Building 6, 33 Xi'ergi Middle Road, Haidian District, Beijing, China, 100085 詳細については、www.mi.com をご覧ください。

Xiaomi Japan Import Information https://www.mi.com/jp/service/support/terms\_1.html Company Info:<br>名 称 小 小米技術日本株式会社 代表取締役 王 士豪<br>住 所 東京都千 住 所 東京都千代田区内幸町二丁目1番6号日比谷パークフロント17階<br>郵便番号 100-0011 郵便番号 100-0011 電話番号 0120-300-521

After-sell Service website: https://www.mi.com/jp/service/warranty 製品に関するお問い合わせ フリーダイヤル:0120-300-521 受付時間:9:00~18:00 (祝日および弊社規定休業日を除く)

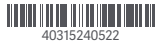